# **Building Web Applications with ArcGIS**

Julie Powell | European User Conference | October 2014

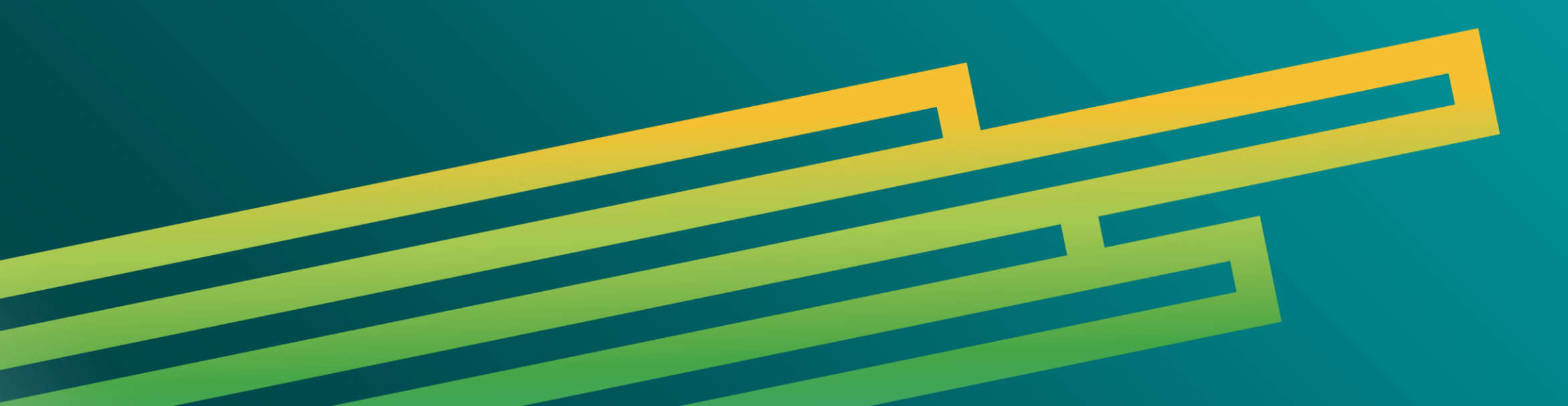

# ArcGIS API FOR JAVASCRIPT

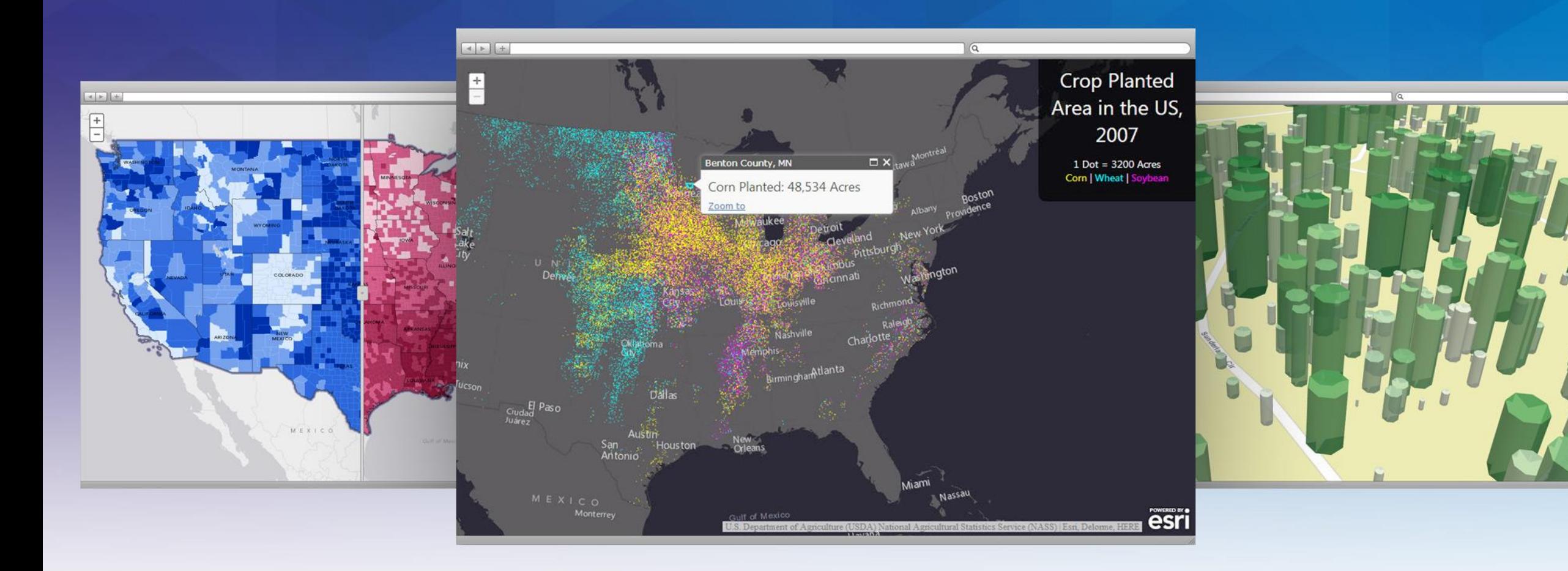

# **Configuring Web Apps with ArcGIS**

**Web App Templates | Web AppBuilder**

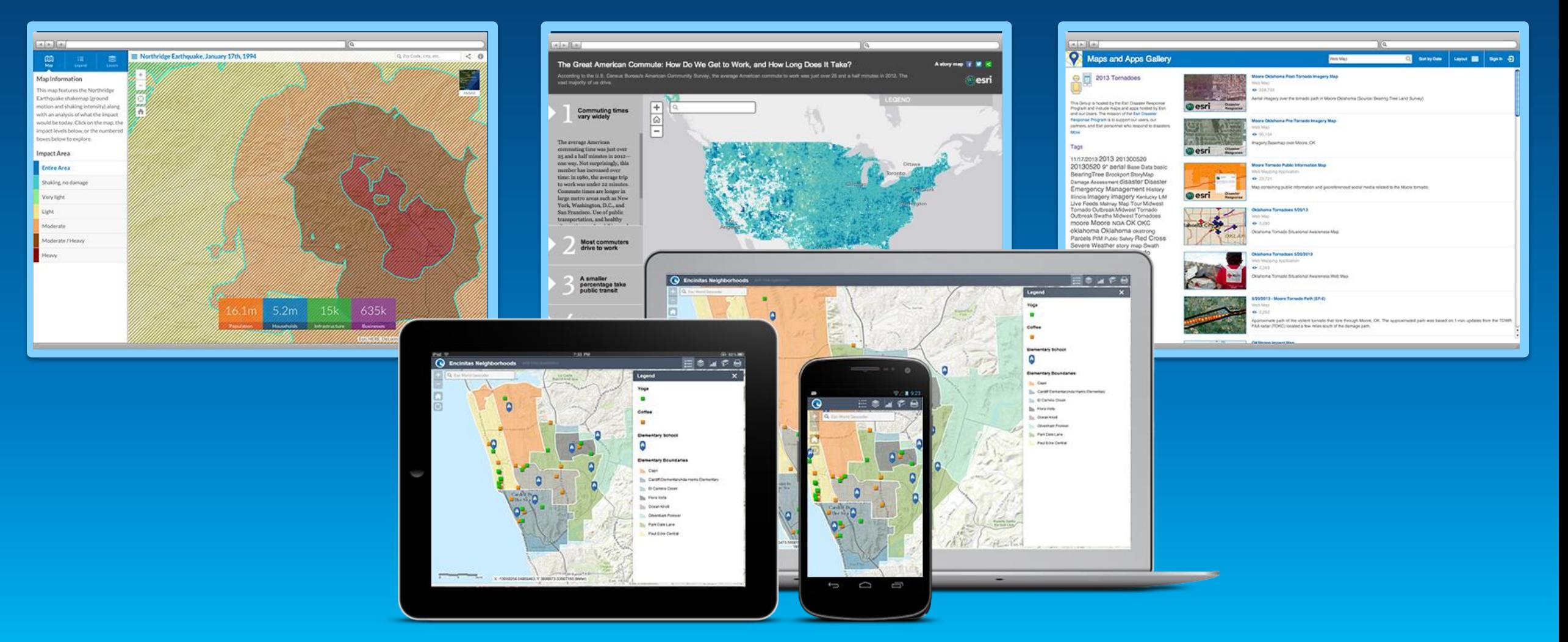

**Configurable Apps**

# **Web App Templates**

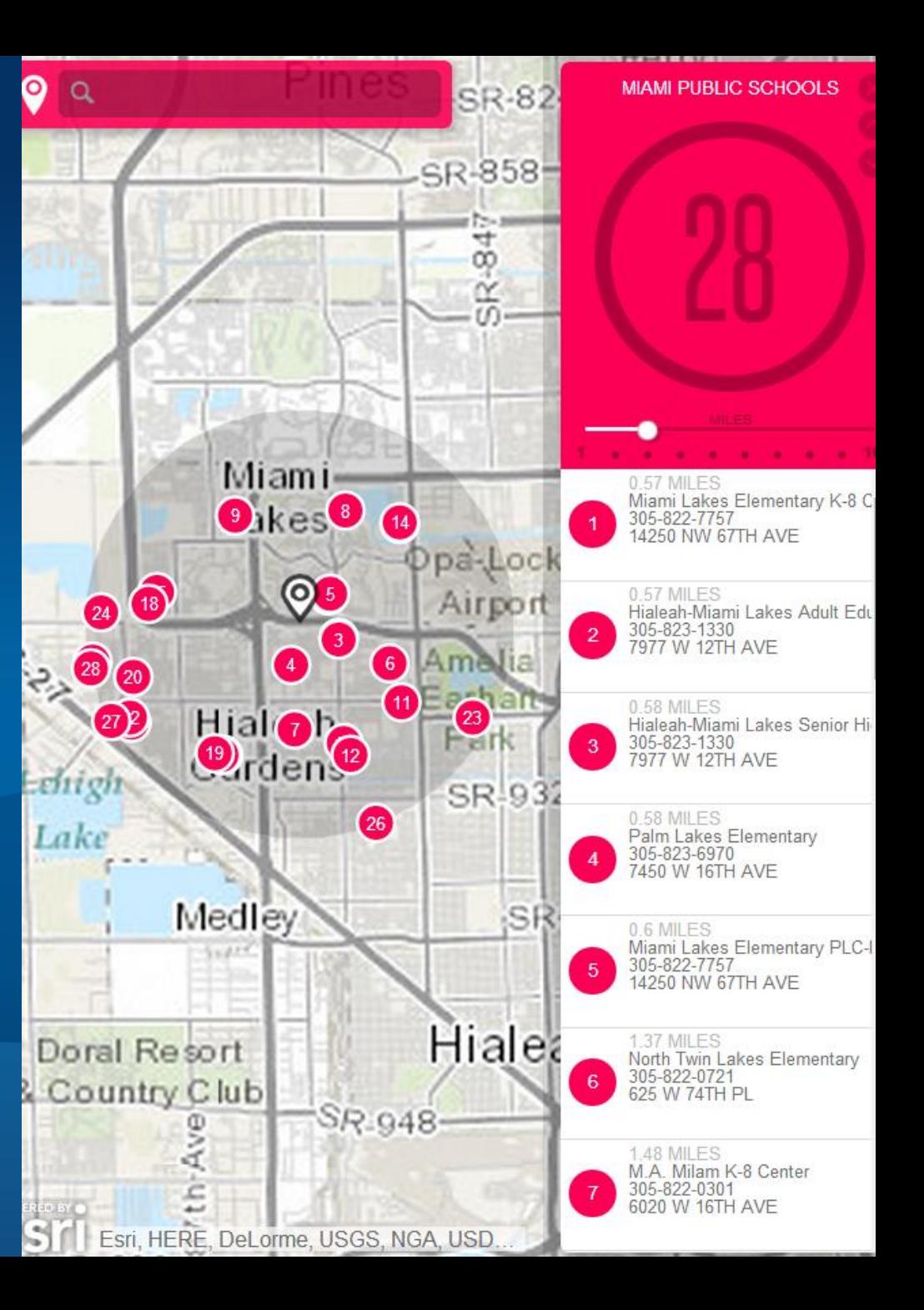

# **Web Application Templates**

Esri 2014 | User Presenta**SMMMATY Viewer** 

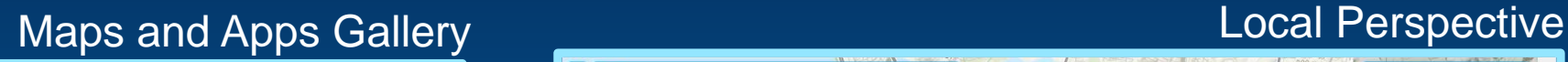

H

esri

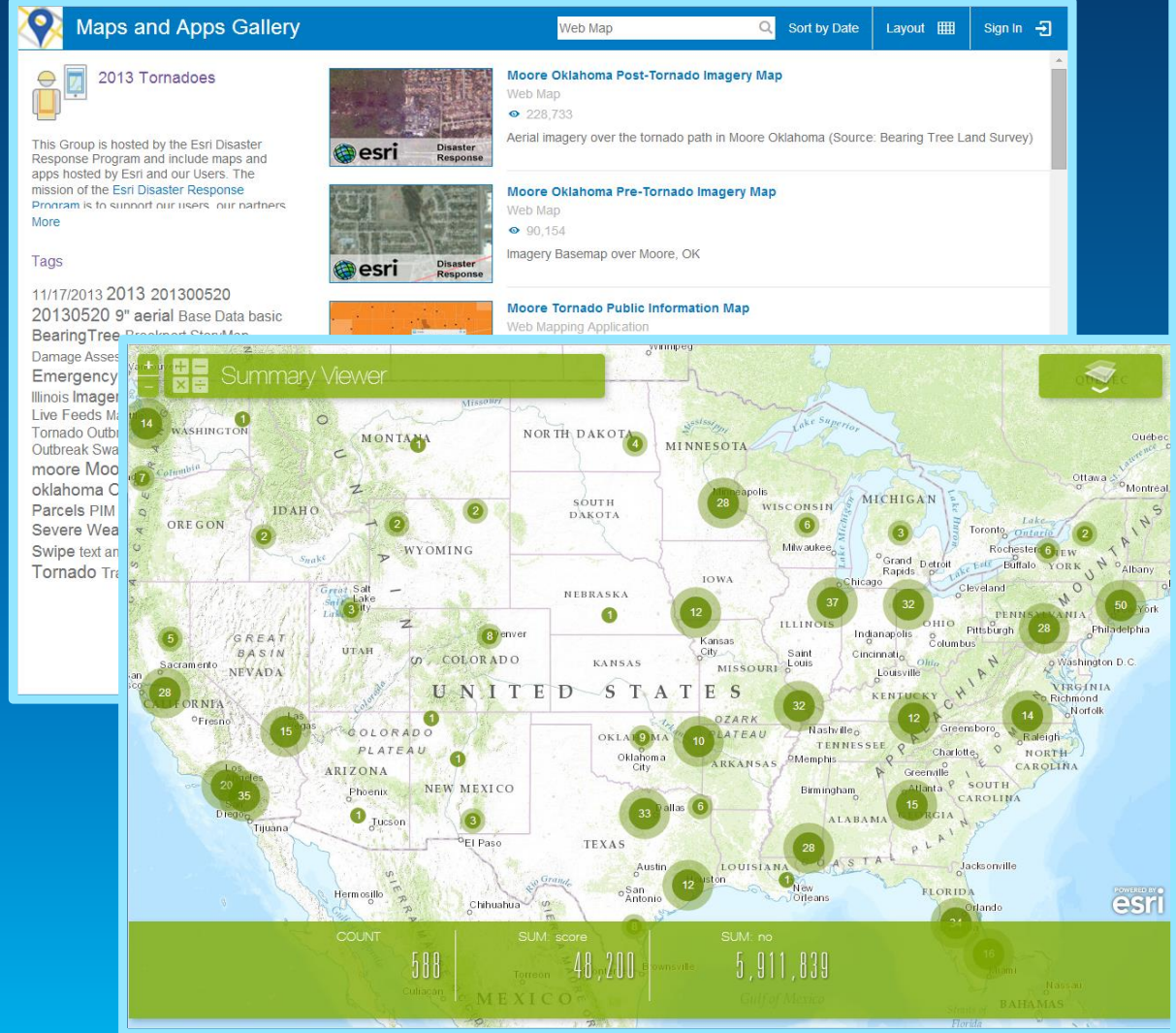

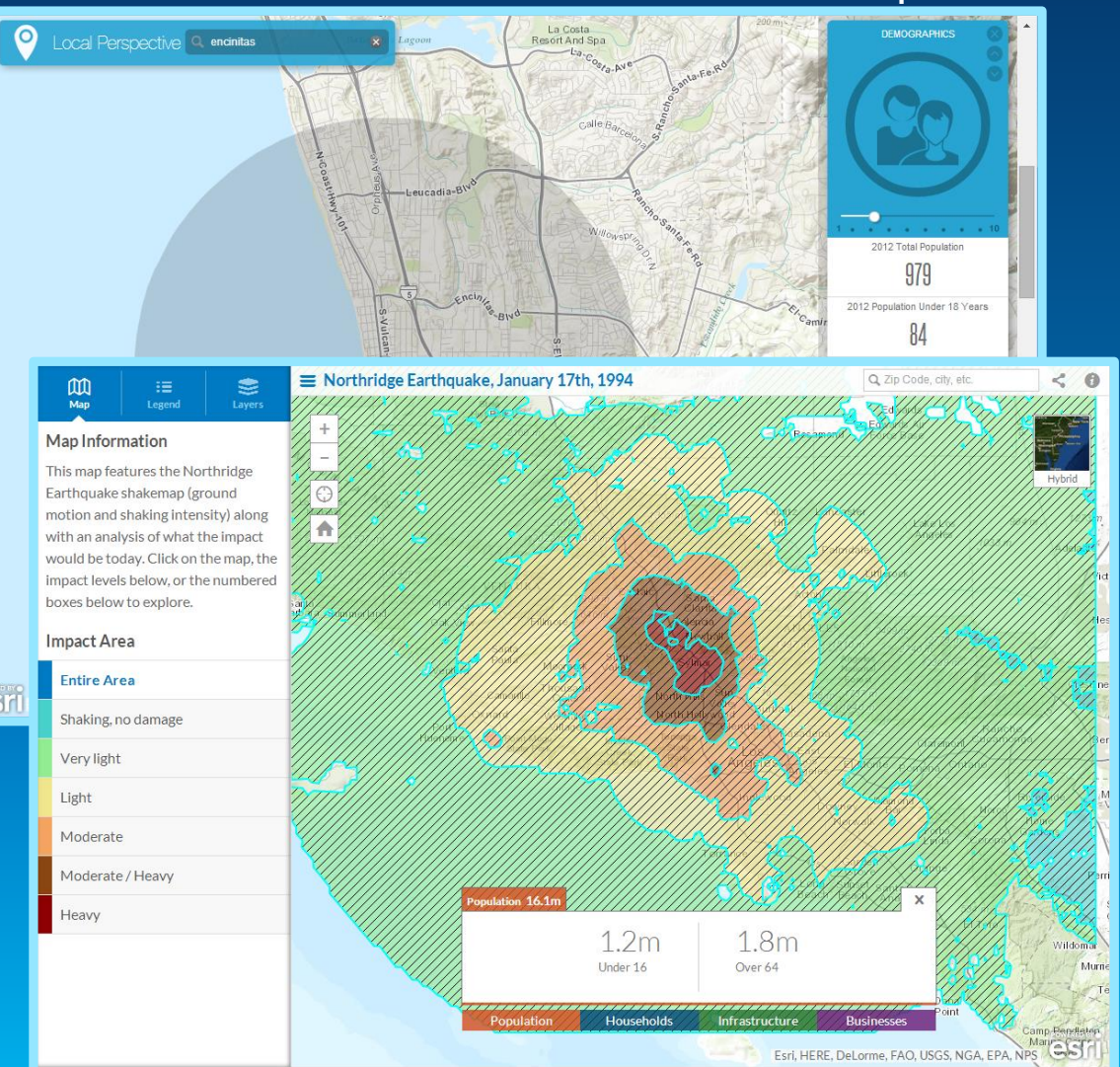

**Impact Summary** 

# **Application templates**

#### **Choose from template gallery**

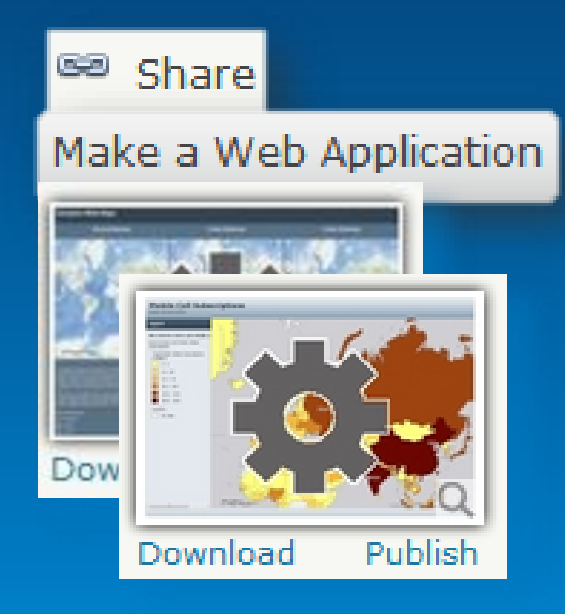

#### **Share**

#### **Make a Web Application**

Click a template's thumbnail to preview it or click its links to download it to your computer or publish it to the web.

鵹

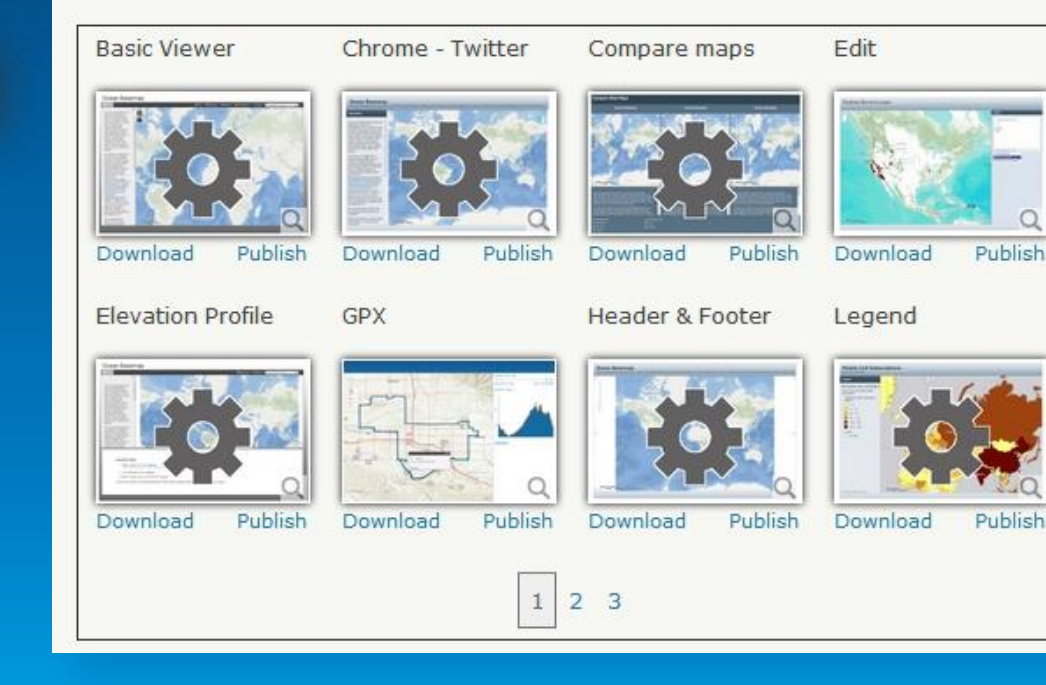

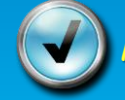

More templates can be found by searching ArcGIS Online

## **Configure and publish from your account**

#### **Save and share like any other item in My Contents**

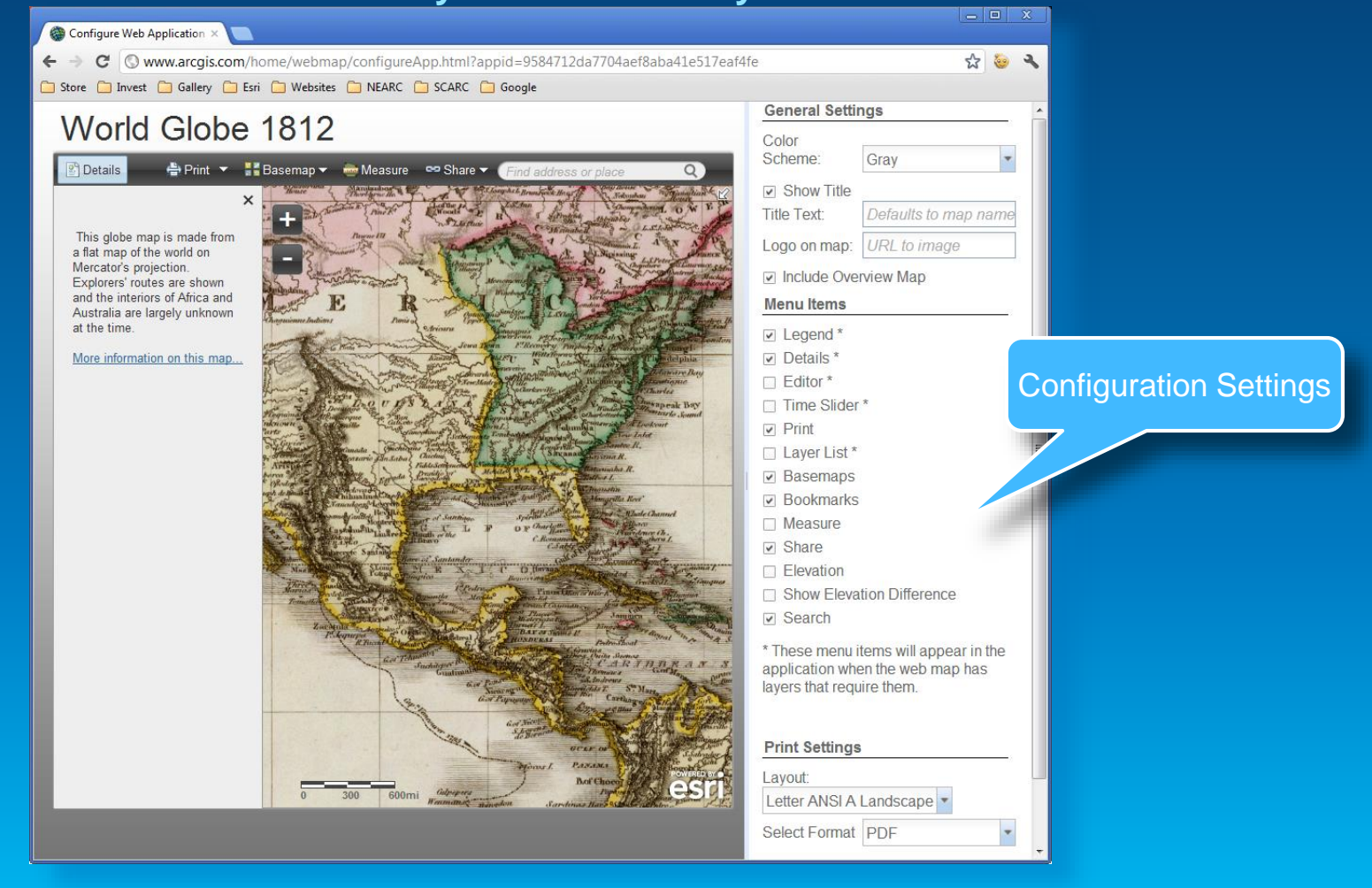

# **Web App Templates: Download and Tweak**

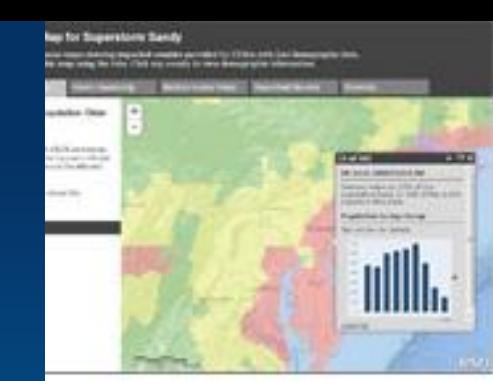

ytelling Text and end

ytelling Swipe

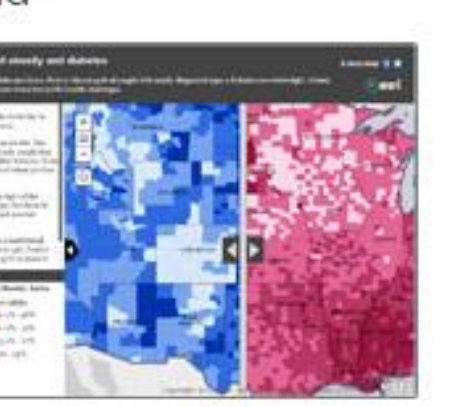

ТV.

T.

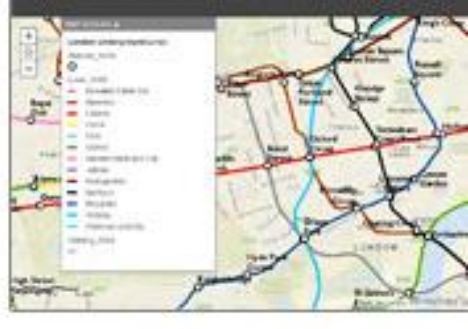

**Storytelling Basic** 

the true prography of the London Underground

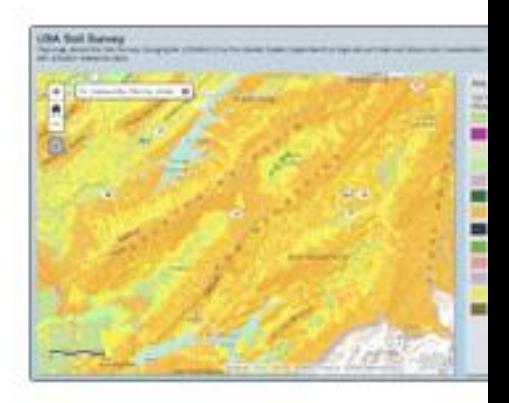

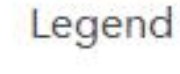

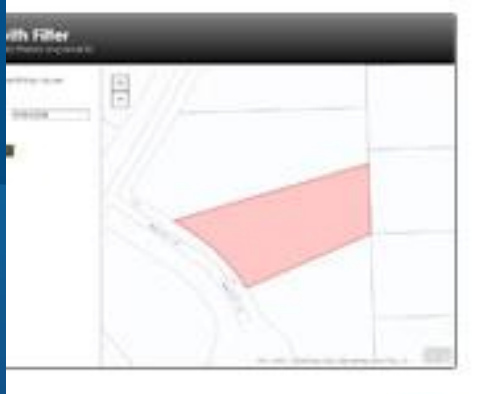

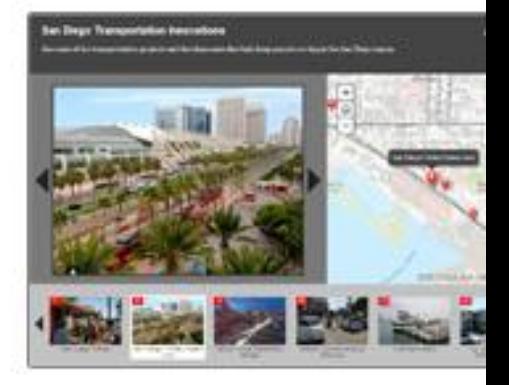

Map Tour

#### v

Esri 2014 | User Presentation |

# Template Anatomy 101

Default.js (or inside index.html): Default config values

Template.js OR app.js template "plumbing"

\*.css : style sheets for the template

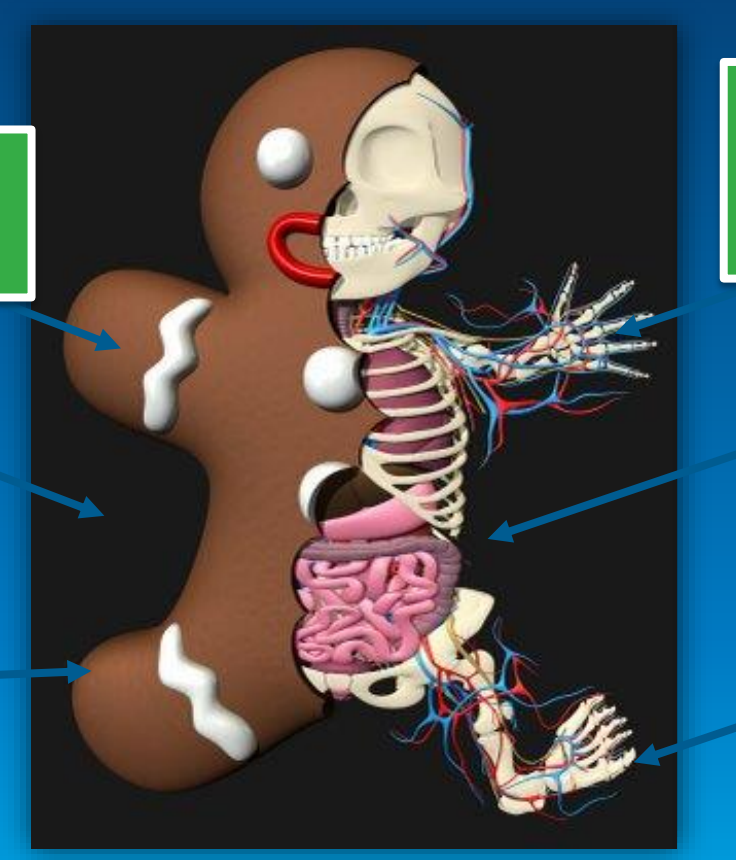

configurationPanel.js JSON specifying config params – COPY INTO AGOL ITEM

> **Index.html Main** HTML file for the app

> > Layout.js OR main.js "meat" of your application logic!

# **Application Boilerplate JS**

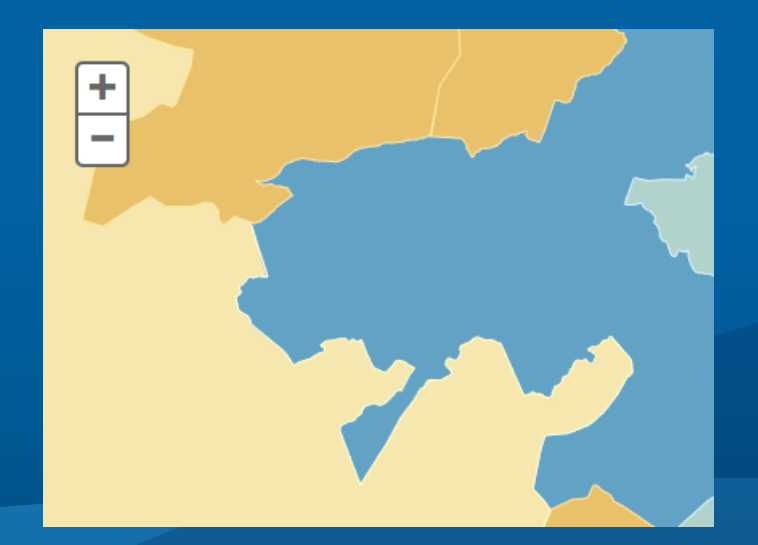

#### <script type="text/javascript" src="//js.arcgis.c <script type="text/javascript">  $require([$ "dojo/on", "application/main", "application/template", "dojo/domReady!" ], function( on, Main, Template  $\mathcal{F}$ //create the template. This will take car

//If you need localization set the suppor //from the javascript/nls/resource files. //Note that we've included a placeholder //to show how to setup the strings file.

var supportsLocalization = true; //defaul

var myTemplate = new Template(supportsLoo

on(myTemplate, "ready", function(config) //The config object contains the foll //i18n, appid, webmap and any custom //In this example we have one called Main(config);

```
\});
      \});
 </script>
body>
html>
```
# **What is it?**

- **Starter Application**
- **Template & app logic**
- **Working with ArcGIS Online**
	- **Webmaps**
	- **Services**
	- **i18n**
	- **Authentication**
	- **Configurable**

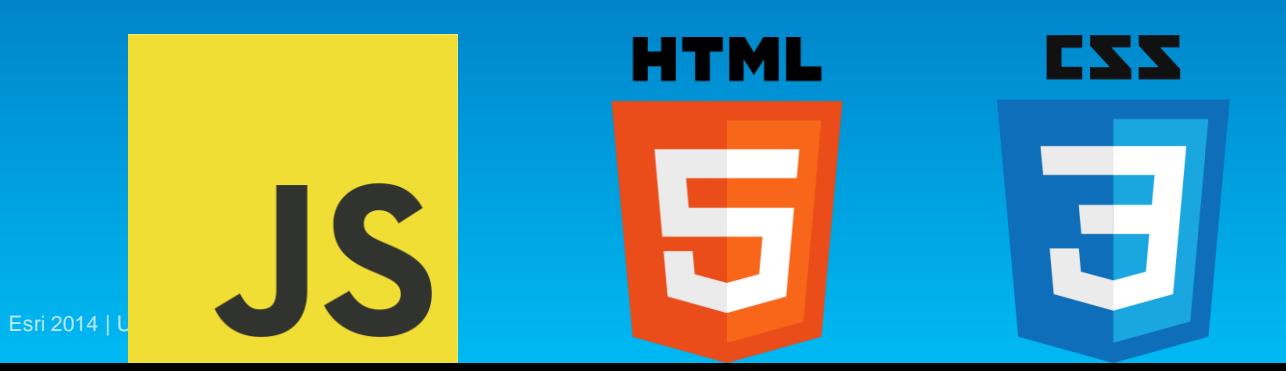

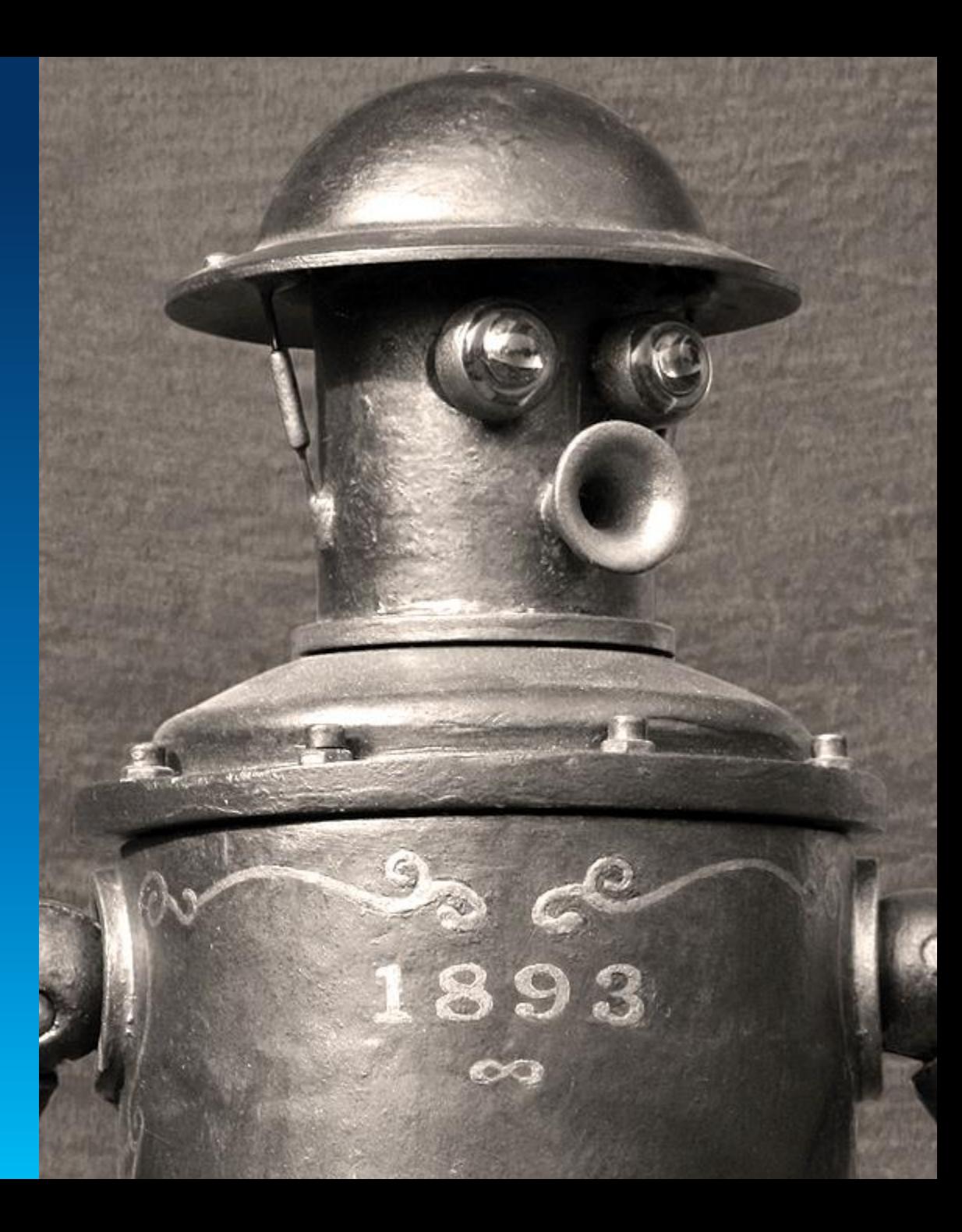

## **Show me the way**

#### **BB README,md** HTTPS close LIFE. https://github.com .<br>You can clone with HTTPS, SSH<br>or Subversion (D) application-boilerplate-is Clone in Desktop Download ZIP The Application Boilerplate is a starter application for building custom templates with the ArcGIS API for JavaScript **Features** This bare-bones app includes all the code you need to build an ArcGIS Online template. It will save you time · Making an ArcGIS Online compatible template. . Using your ArcGIS Online webmap to power the template · Localizing your application in different languages. · Capturing URL parameters and using them in your application. · Using settings from your ArcGIS Online organization or configured application · Enabling your application to sign-in to ArcGIS Online using OAuth 2.0. View it live  $\mathbf{H}$

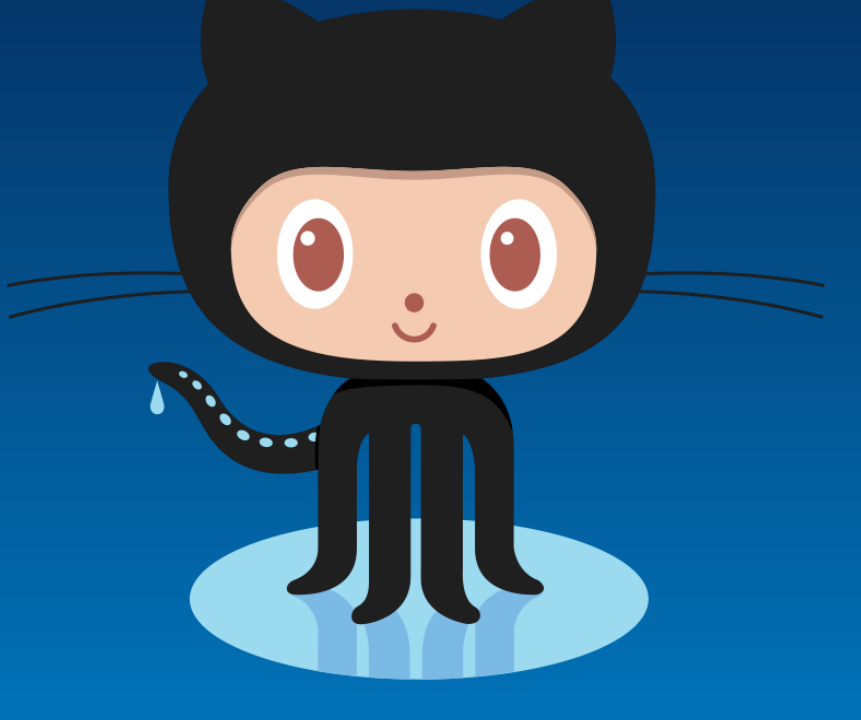

# GitHub

# esriurl.com/boilerplate

when:

## **Web Application Templates**

### Maps and Apps Gallery

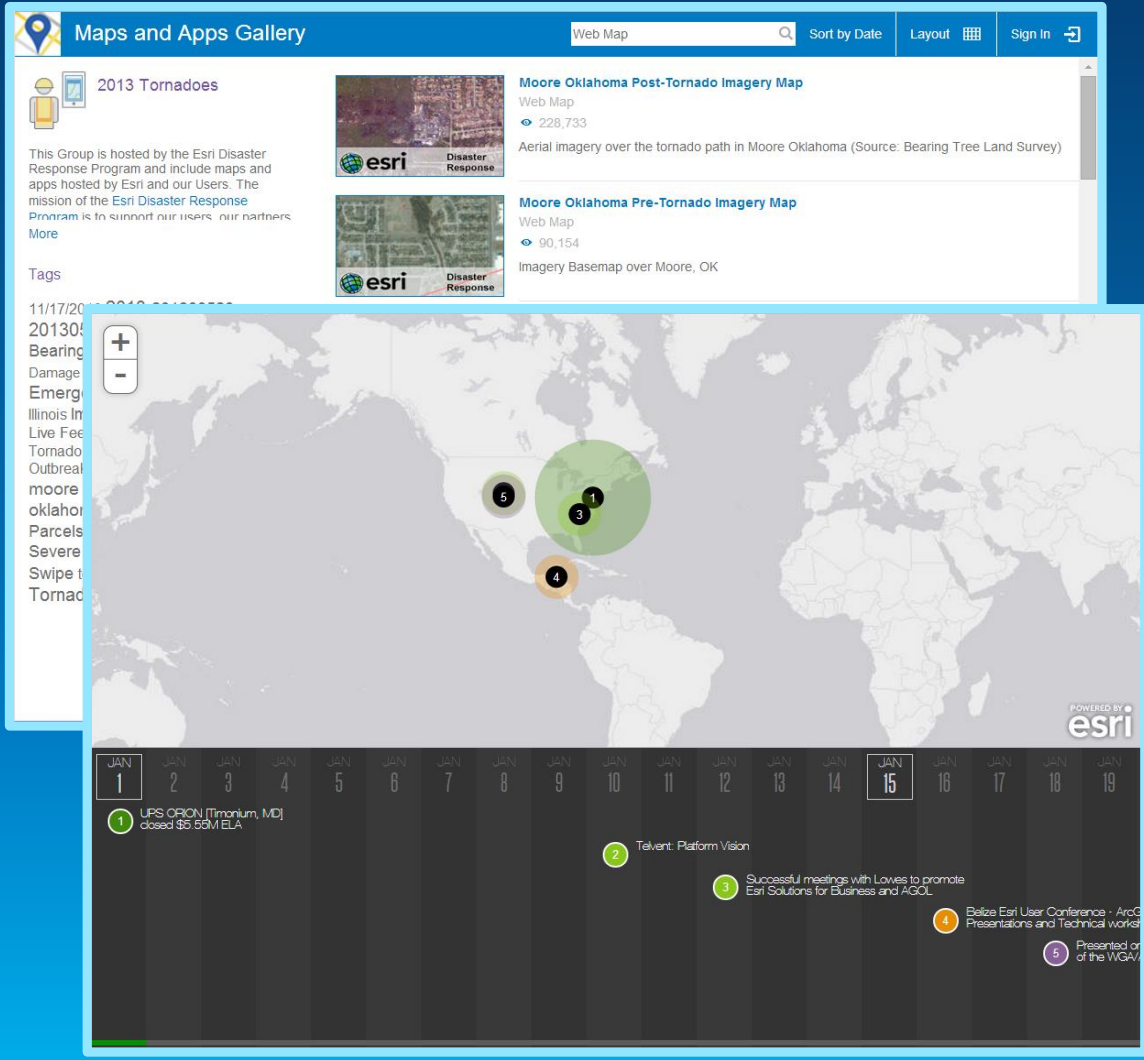

- Grow industry-focused templates
- Search & categorizing
- Design work
- User interaction
- Optimization

#### Nike Park Site Plan

#### **Nike Park Site Plan**

#### **Public Hearing**

Planning Commission Case #: 09-1-197

Petitioner: Naperville Park District, 320 W. Jackson Avenue, Naperville, IL 60540

Location: Located on the south side of the existing Nike Park (288 W. Diehl Road) and the east side of Mill Street, just north of Bauer Road.

Summary: The petitioner requests a zoning classification of RI (Low Density Single-Family Residence District) upon annexation and approval of a preliminary/final plat of subdivision for the purpose of expanding the existing Nike Park and consolidating the entire park into a single lot.

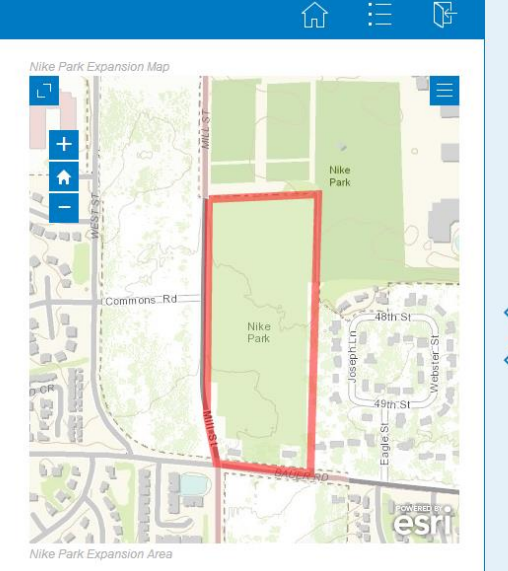

L. Governor

City of Naperville Planning Department Tuesday, April 21, 2014

#### Time-based Events and the state of the Briefing Book

NEW N

## **Configurable Apps**

# **Web AppBuilder for ArcGIS**

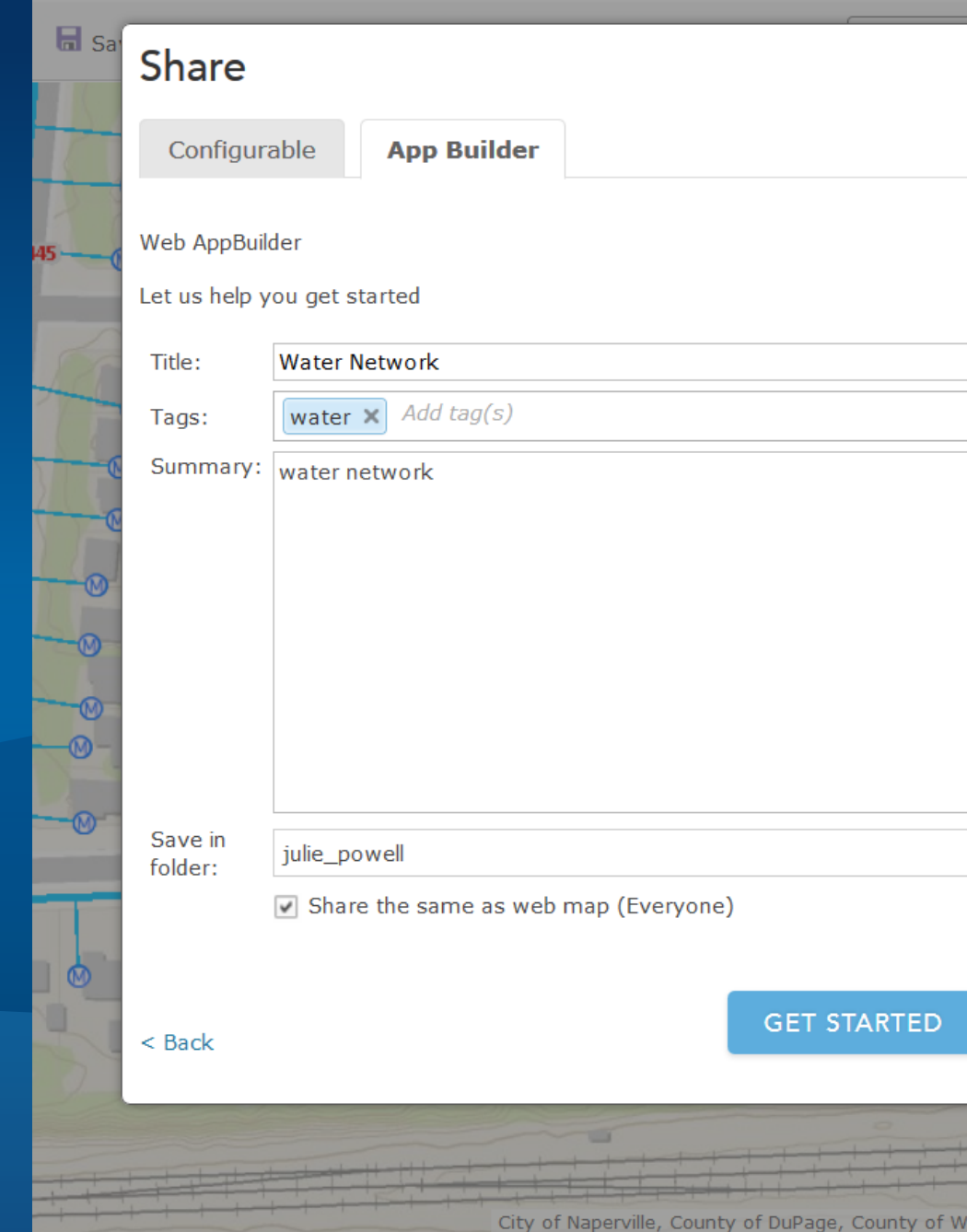

# **Configuring Web Apps with ArcGIS**

Esri 201

**Many options for using apps to make your map come alive**

# WEB APPBUILDER FOR

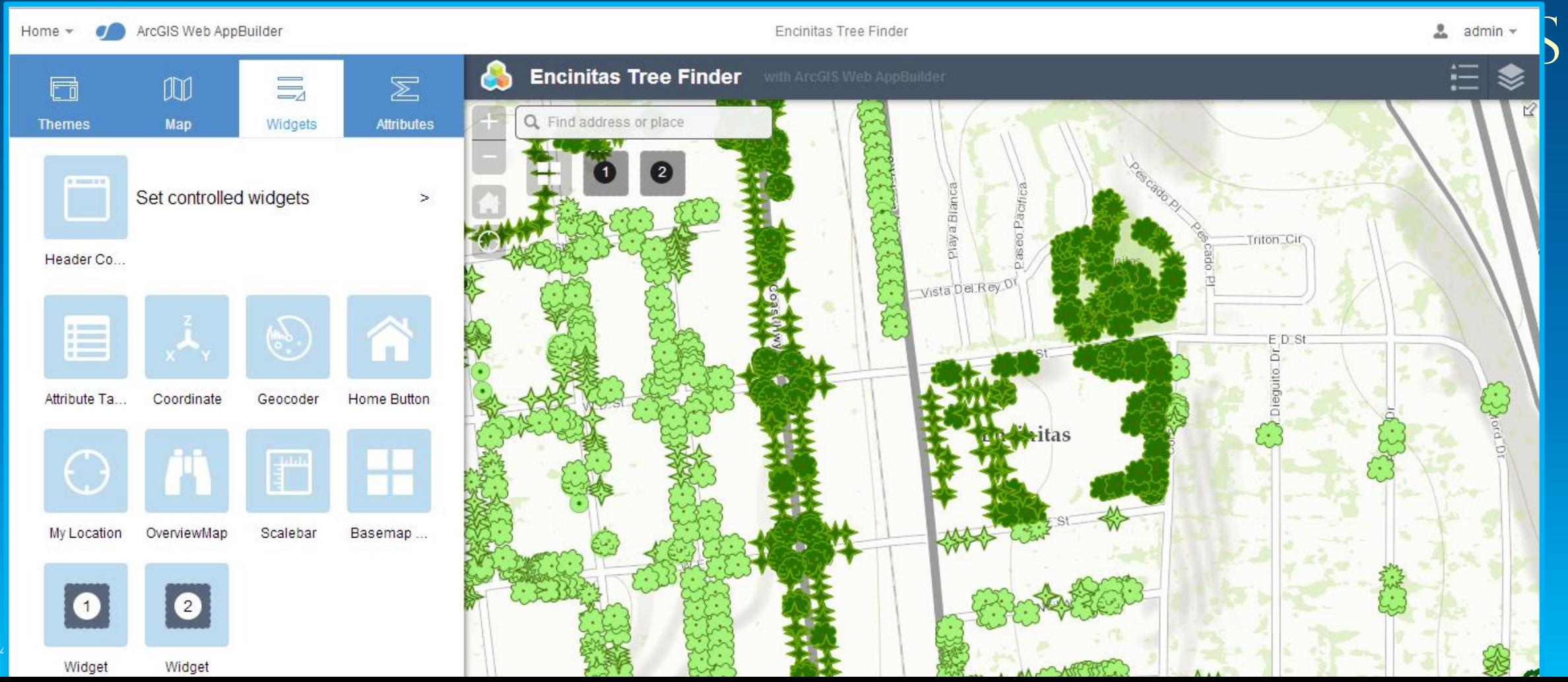

## **Extensible: Opportunities for developers and partners**

• **Extend functionality with custom widgets**

• **Personalize look & feel with custom themes**

# Developer's Guide

For developing your own widgets and themes.

#### Overview

Understanding widgets, panels and themes

Skill and software needed for ArcGIS WebApp Builder developers

Resources

Widget development

Theme development

#### Overview

ArcGIS WebApp Builder is built with ArcGIS API for JavaScript and Dojo. It allows you t creating your own widgets and themes.

#### Understanding widgets, panels and themes

#### Widget

An ArcGIS WebApp Builder widget is a set of text files that you can share, move, and o application.

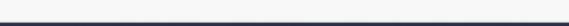

# **Create new themes to tailor the look and feel**

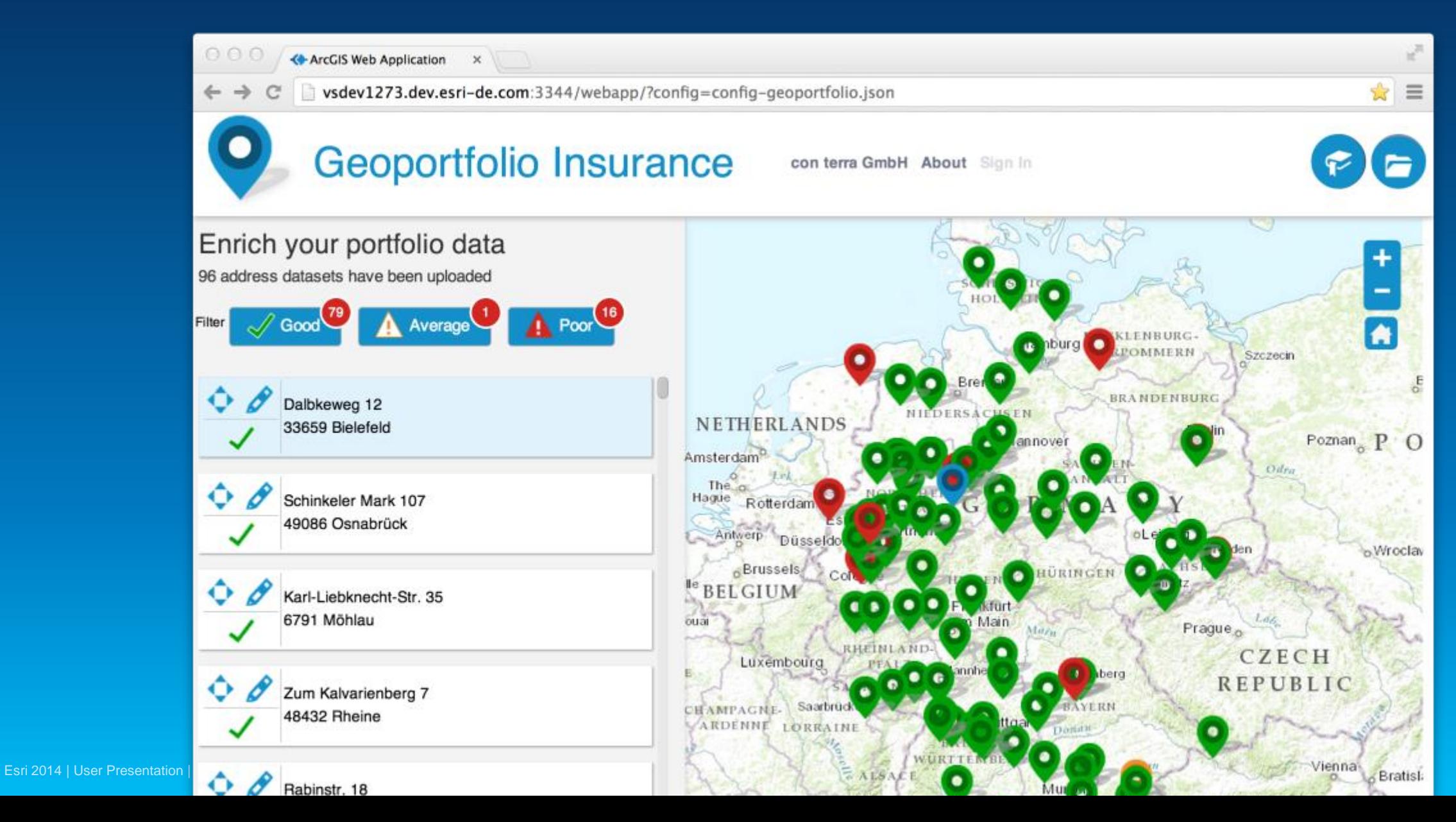

## **Create new widgets to extend functionality**

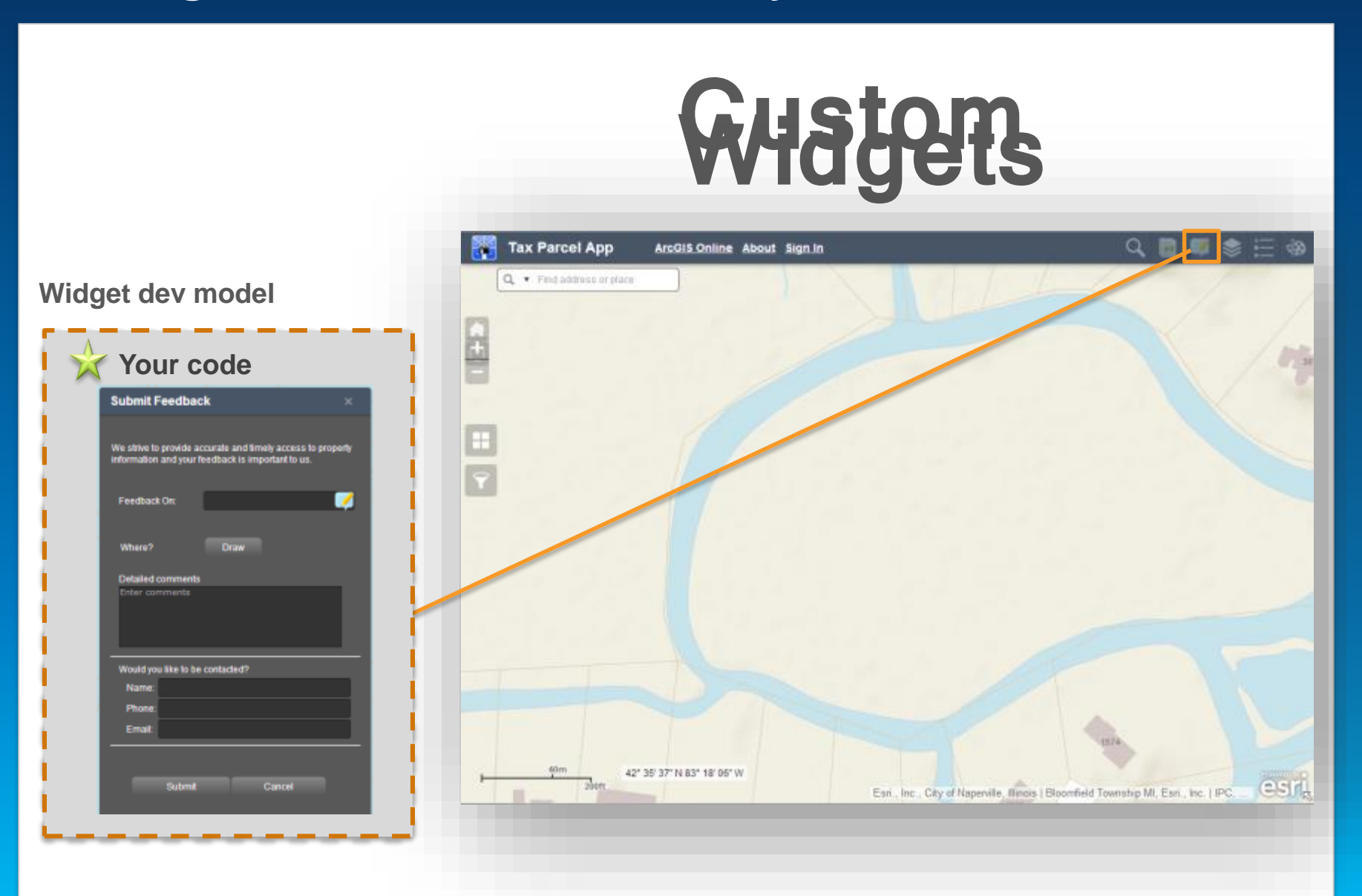

## **A minimum Widget – Widget.js**

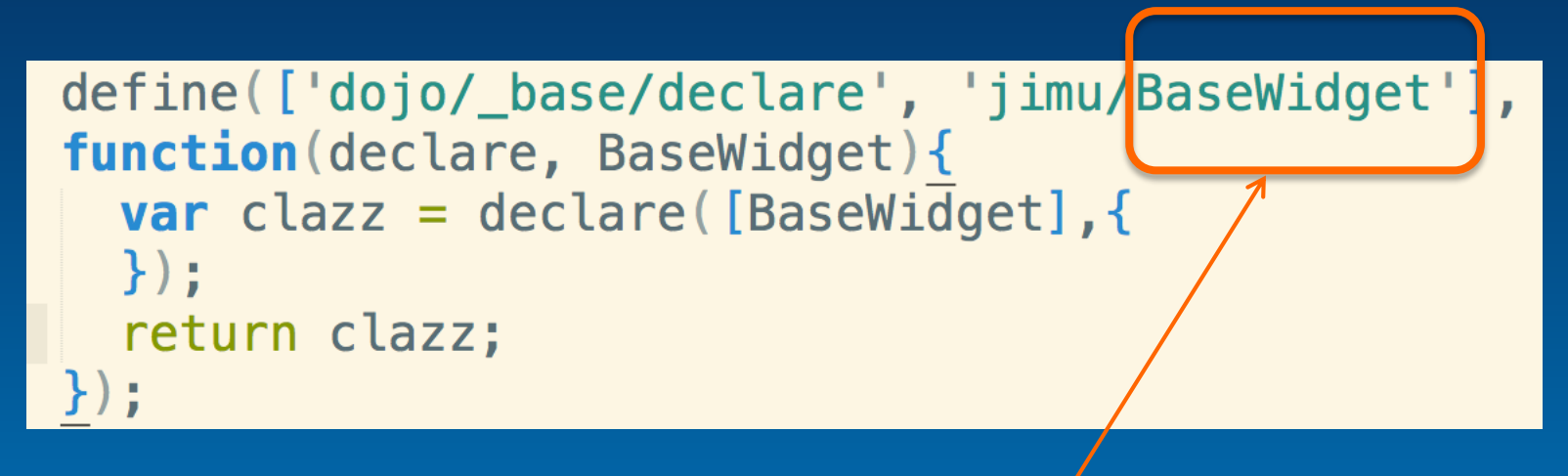

**All widget derived from the BaseWidget class**

# **BaseWidget**

## **What do you get from BaseWidget?**

- **App config properties (label, icon, location, etc)**
- **App config data**
- **Widget's config data**
- **Map object**
- **Widget state (open, closed, active…)**
- **Events like open/signin**
- **Sharing data (widget communication)**

## **Your job?**

- **HTML Template**
- **Widget config file**
- **Widget name (for css)**
- **The "guts" (i.e. business logic)**
- **Localization**

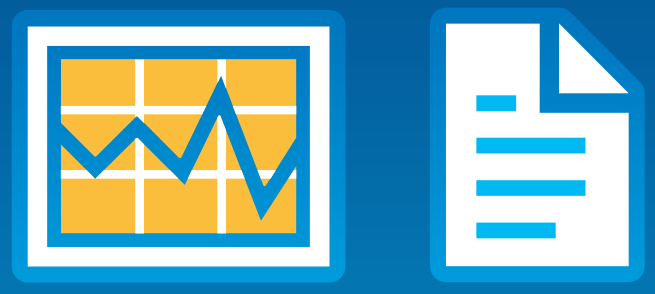

# **Configure your custom widget config UI for the builder**

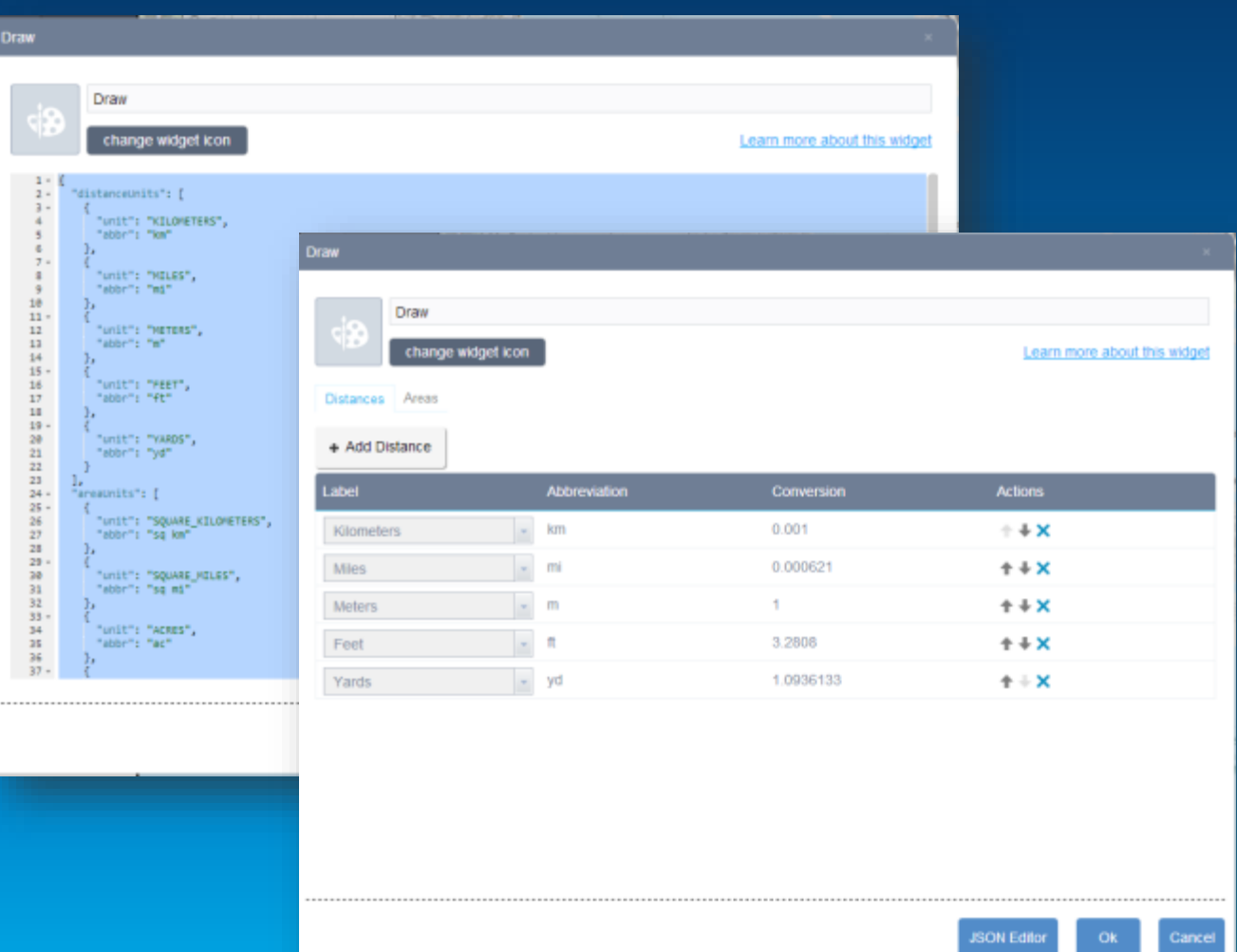

# Build a UI for configuration

- **UI for user to configure settings**
- **Localizable**
- **Can perform extra validation**
- **Style with css**

# **Web AppBuilder for ArcGIS (Developer Edition)**

**Building Apps with Custom Widgets/Themes**

• Download Web AppBuilder Developer Edition and host on-premise

- build apps with custom widgets/themes

• Create Web Apps from your own computer.

• Apps created with the developer edition *are not* automatically upgraded when you upgrade your portal.

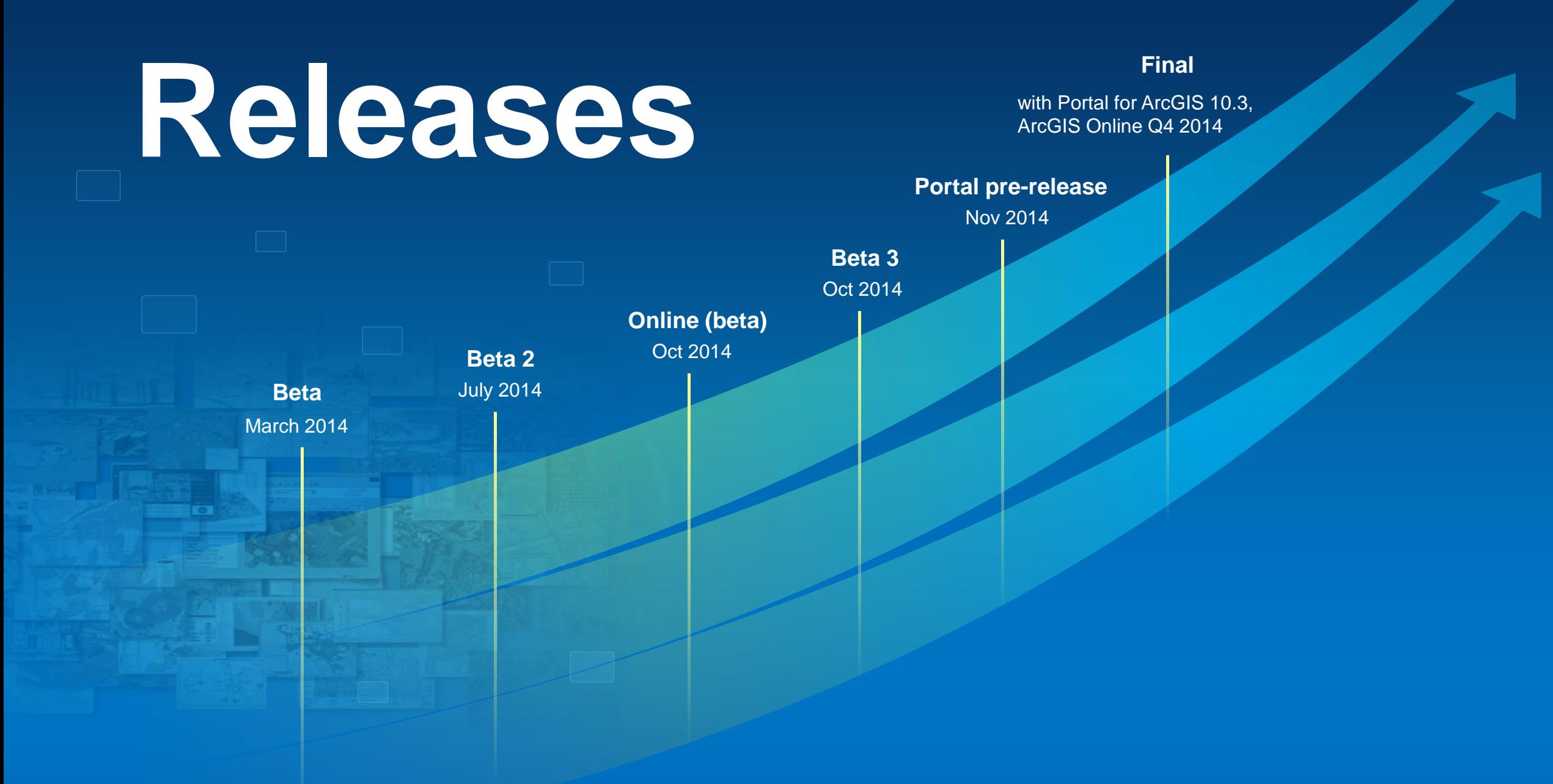